## **Zählerstand auslesen**

**Modellbezeichnung:** P-4020

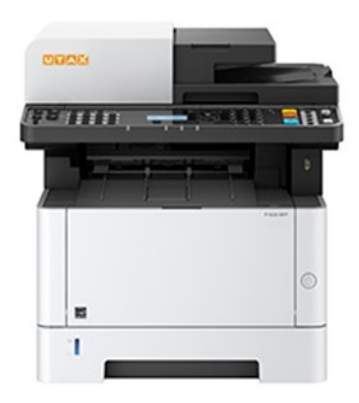

- **A**. Taste ,,Menü"
- **B**. Pfeiltaste unten oder oben ,, Listendrucke" dann Taste rechts
- **C.** Pfeiltaste unten oder oben ,, Menü Statusseite" auswählen 2x drücken
- D. dann mit Ja bestätigen und ausdrucken